# **Integrate OEMFrame application in SINUMERIK Operate on the PCU 50.3**

**SINUMERIK 840D sl / SINUMERIK Operate on the PCU 50.3**

## **FAQ** y **January 2012**

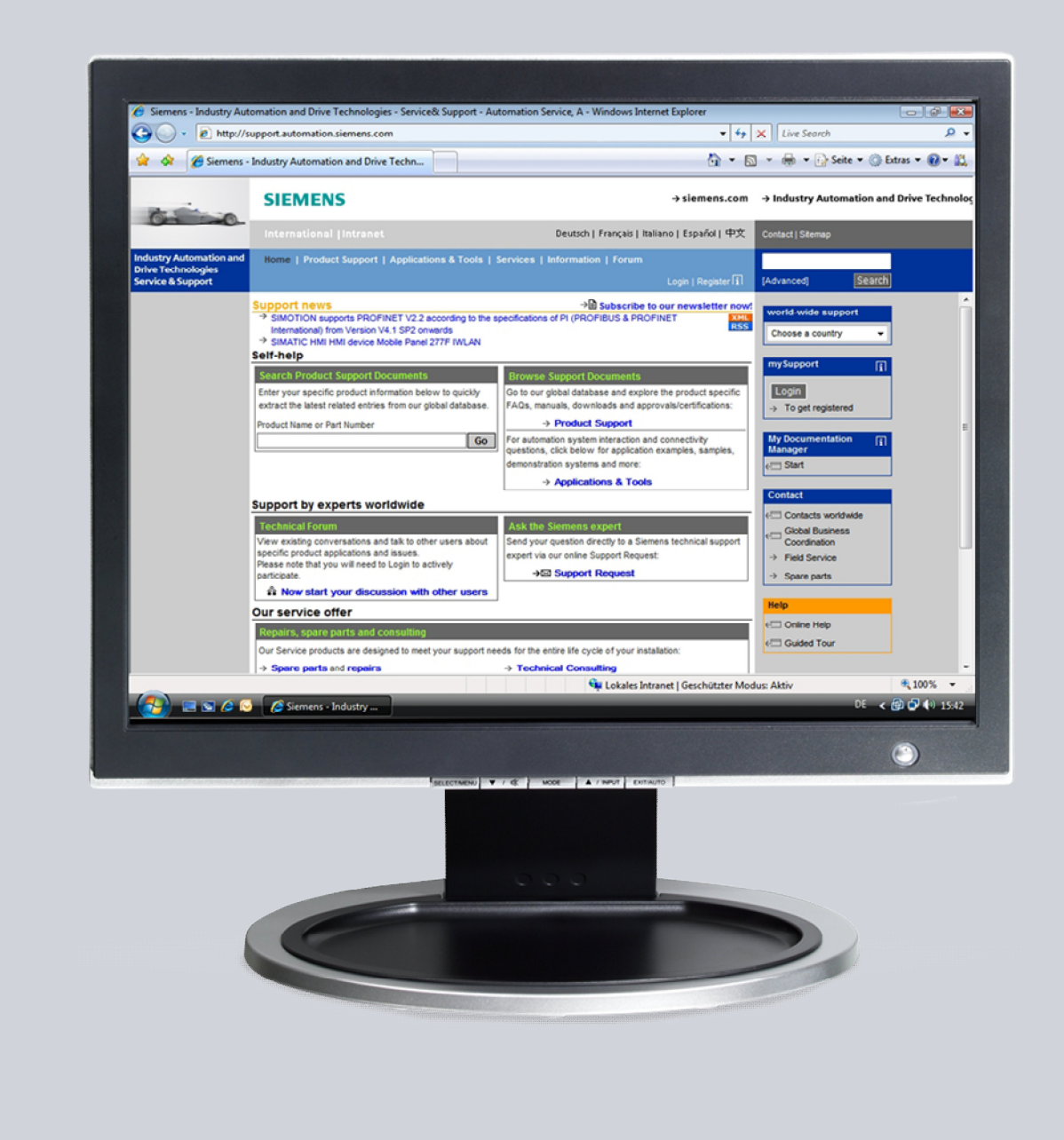

# **Service & Support**

**Answers for industry.**

# **SIEMENS**

This article originates from the Service&Support portal of Siemens AG, Industry Sector, Industry Automation and Drive Technologies. The general terms of use [\(http://www.siemens.com/terms\\_of\\_use\)](http://www.siemens.com/terms_of_use) apply accordingly.

Clicking the link below directly displays the download page of this document. http://support.automation.siemens.com/WW/view/en/57931280

#### **Caution**

The functions and solutions described in this article are mainly restricted to the realization of the automation task. Please also take into account that the relevant protective measures must be adopted in the context of Industrial Security when connecting your equipment to other parts of the plant, the enterprise network or the Internet. Further information is provided in the article ID 50203404.

<http://support.automation.siemens.com/WW/view/en/50203404>

## **Question**

How can an OEMFrame application be integrated in SINUMERIK Operate on the PCU 50.3?

## **Answer**

The instructions and notes listed in this document provide a detailed answer to this question.

# **Table of content**

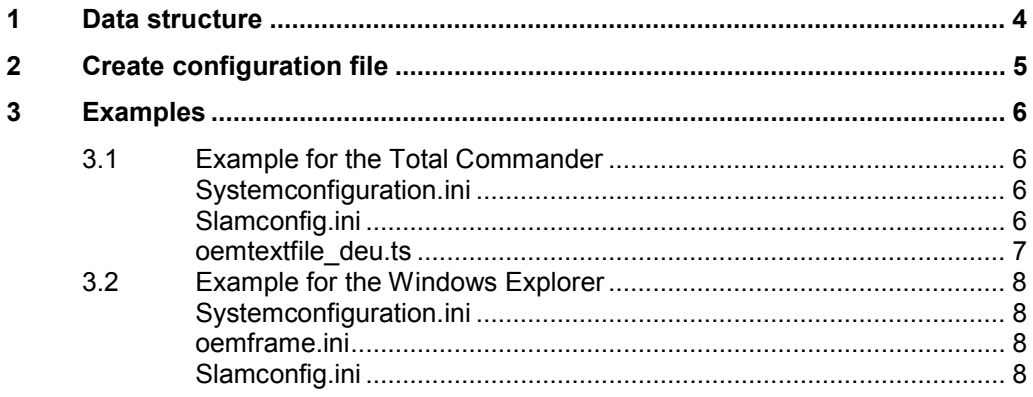

## **1 Data structure**

<span id="page-3-0"></span>For SINUMERIK Operate, all files are saved on the hard disk in the directory "F:\hmisl\".

The directory structure comprises the following directories:

- addon
- compat
- oem
- siemens
- $\bullet$  user

In general, these directories have an identical structure.

**NOTE** The files in the "siemens" directory represent the original status and cannot be modified!

> Files, whose contents can be supplemented or modified are available as templates (specimen files) in the following directories:

- Configuration files: /siemens/sinumerik/hmi/template/cfg
- Text files: /siemens/sinumerik/hmi/template/lng

Before making any changes/supplements, these files should be copied into the /cfg or /lng in /oem/sinumerik/hmi/, /addon/sinumerik/hmi/ or /user/sinumerik/hmi/ directories.

# **2 Create configuration file**

<span id="page-4-0"></span>In general, applications are selected via a softkey in the area switchover bar. The system manager is configured by the configuration file "systemconfiguration.ini".

If you wish to integrate an OEMFrame application in the system, create a configuration file "systemconfiguration.ini" and store it in one of the two following directories:

- F:\hmisl/user/sinumerik/hmi/cfg
- F:\hmisl/oem/sinumerik/hmi/cfg

**NOTE** If there is already a systemconfiguration.ini file, this must be completed.

# **3 Examples**

<span id="page-5-1"></span><span id="page-5-0"></span>Further settings will be explained using the examples provided for the Total Commander and Windows Explorer.

## **3.1 Example for the Total Commander**

### <span id="page-5-2"></span>**Systemconfiguration.ini**

```
[processes]
PROC600= process:= WINCMD, cmdline:="D:\\WINCMD\\totalCMD.exe",
oemframe:= true, deferred:= true
[areas]
AREA600= name:=WINCMD, process:= WINCMD
```
### <span id="page-5-3"></span>**Slamconfig.ini**

The softkey is defined in the slamconfig.ini and possibly a reference made to a foreign language text.

The entry TextFile defines the text file which includes the text.

The entry TextContext defines the text context name within the text file that contains the text.

A text file can group texts; such a group is called context.

The entry TextId defines which foreign language text from the text file shall be used.

The slamconfig.ini must be stored in /oem/sinumerik/hmi/cfg or, as from Version 4.4, also in /user/sinumerik/hmi/cfg.

### **Slamconfig.ini**

[WINCMD] SoftkeyPosition=8 AccessLevel=4 TextFile=oemtextfile TextContext=MyContext TextId=OEM\_SK\_TXT

The configuration can be finished here if the softkey text is identical for all languages.

#### <span id="page-6-0"></span>**oemtextfile\_deu.ts**

oemtextfile\_deu.ts is a language file comprising the German text in which the context "MyContext" is configured. In this example, the context comprises a text with the text ID "OEM\_SK\_TXT".

In this example, the translation is "WINCMD%nDeutsch!" (("WINCMD%nGerman!"))

The oemtextfile deu.ts must be stored in /oem/sinumerik/hmi/lng or /user/sinumerik/hmi/lng.

Note For further languages, create the corresponding files oemtextfile xxx.ts.

oemtextfile\_deu.ts <?xml version="1.0" encoding="utf-8"?> <!DOCTYPE TS> <TS> <context> <name>MyContext</name> <message> <source>OEM\_SK\_TXT</source> <translation>WINCMD%nDeutsch</translation> <remark>Softkey labeling for WINCMD SK</remark> <chars>10</chars> <lines>2</lines> </message> </context>  $<$ /TS $>$ 

**NOTICE The files must be stored in the UTF-8 format.**

## **3.2 Example for the Windows Explorer**

<span id="page-7-0"></span>The following particularity must be observed when using the Windows Explorer. Each Explorer instance resp. each Explorer screen is executed as a separate thread in a common Explorer process.

These threads cannot be differentiated by OEMFrame. Thus, the OEMFrame can no longer unambiguously identify or disply the correct Explorer screen.

#### **NOTICE Only one Explorer process may run. In case of need, you have to terminate active Explorer processes before starting SINUMERIK Operate.**

**If the Explorer is not started from C:\, you have to adjust the entry windowname accordingly.**

#### <span id="page-7-1"></span>**Systemconfiguration.ini**

[processes]

```
PROC600= process:=explorerOEM, cmdline:="explorer",
oemframe:=true, deferred:=true, windowname:="Explorer -
C:\\", classname:="ExploreWClass"
 [areas]
AREA600= name:=AreaOEM, process:=explorerOEM
```
#### <span id="page-7-2"></span>**oemframe.ini**

[explorer] fSearchOnlyForTaskWindow=0

The slamconfig.ini must be stored in /oem/sinumerik/hmi/cfg, and as from Version 4.4 also in /user/sinumerik/hmi/cfg.

#### <span id="page-7-3"></span>**Slamconfig.ini**

[explorer] SoftkeyPosition=8 AccessLevel=4

**Note** The configuration of the softkey texts for several languages is described in the example for the Total Commander.